## So entfernst du die Apple Aktivierungssperre

Eine sogenannte "Aktivierungssperre" ist ein prima Diebstahlschutz. Dadurch **wird verhindert, dass Diebe das gestohlene Gerät einfach zurücksetzen und weiter benutzen können. Diese Sperre macht uns aber den Ankauf deines**  gebrauchten Gerätes unmöglich. Hier findest du nun eine Schritt-für-Schritt-Anleitung, wie du die Aktivierungssperre auf deinem Gerät deaktivieren **kannst. Setze erst danach dein Gerät auf die Werkseinstellungen zurück.**

## Deaktivierung Apple-Sperre ("Mein iPhone/iPad suchen") über dein Gerät

iOS 10.3 oder neuer:

Einstellungen → [dein Name] → Abmelden → Eingabe Apple ID Kennwort → Deaktivieren → erneut Einstellungen öffnen → Allgemein → Zurücksetzen → Alle Inhalte & Einstellungen löschen

iOS 10.2 oder älter: Einstellungen → iCloud → Abmelden → Vom iPhone/ iPad löschen → Eingabe Kennwort  $\rightarrow$  erneut Einstellungen öffnen  $\rightarrow$  Allgemein  $\rightarrow$  Zurücksetzen  $\rightarrow$ Alle Inhalte & Einstellungen löschen

Deaktivierung Apple-Sperre ("Mein iPhone/iPad suchen") über den Browser

Browser öffnen  $\rightarrow$  https://www.icloud.com/find  $\rightarrow$ Anmelden mit Apple ID und Kennwort  $\rightarrow$  Mein iPhone/ iPad suchen  $\rightarrow$  Alle Geräte  $\rightarrow$  Auswahl Gerät  $\rightarrow$  Aus dem Account entfernen

**TIPP:** Wenn du nicht "Alle Geräte" siehst, liegt dies daran, dass du bereits ein Gerät ausgewählt hast. Klicke auf den Namen des aktuell ausgewählten Geräts in der Mitte der Symbolleiste, um die Liste "Geräte" anzuzeigen, und wähle dann ein neues Gerät aus.

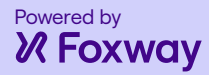